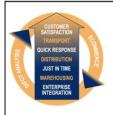

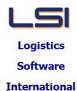

## Logistics Solutions Provider to Supply Chain Management

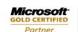

Mobility Solutions ISV/Software Solutions Business Process and Integration Suite 9.2, Level 1
Zenith Business Centre
6 Reliance Drive
Tuggerah NSW 2259
Australia
Tel: +61 2 4351 3500
nail: support@lsi.net.au

Email: support@lsi.net.au Web site: www.lsi.net.au ABN: 33 414 337 680

## iSupply software application - release advice - version 9.57.1.1

## **Prerequisites - iSupply**

Prerequisites - iSupplyRF

iSupply version 9.56.1.1

Microsoft .NET Compact Framework 3.5

Microsoft .NET Framework 4.0 Microsoft Report Viewer 2010 SP1

SAP Crystal Reports Runtime Engine for .NET Framework 4

## iSupply release and version details

iSupply version: 9.57.1.1

Release status: General release

Applications released: iSupply, iSupplyWeb, iSupplyRF

This release must be installed to the test environment and user acceptance tested before

installation to the live environment

iSupply version 9.57.1.1 released 15/02/2022 (022024)

MSI path and name: http://www.lsi.net.au/files/versions/iSupply-9-57-1-1.zip

SQL update scripts: DB9-57-1-1.sql

### Release inclusions and notes

| Release IIIC | iusions and | <u> </u>                                                                                                    |  |  |  |
|--------------|-------------|----------------------------------------------------------------------------------------------------|--|--|--|
| Job-no       | Code        | Details/remarks                                                                                                    |  |  |  |
| 021123       | RC          | Despatch processing Handle suburbs with apostrophes in despatch iSupply, iSupplyRF                                     |  |  |  |
| 021131       | RC          | Pick slip import - all formats<br>Add State to address validation<br>iSupply, eCS                                      |  |  |  |
| 021132       | RC          | Consignment Entry Add maximum Length, Width, Height by Transporter Service iSupply, iSupplyWeb                         |  |  |  |
| 022042       | PC          | RF Task Monitor - Replenishments<br>Allow RF Repelnishment tasks to be deleted when all requests are closed<br>iSupply |  |  |  |
| 022052       | LS          | RF Replenishment Disallow exit of replenishment when replenishment user is holding stock iSupply, iSupplyRF            |  |  |  |
| 022061 TC    |             | Versioning Updates Ensure reports versioning auto-increments correctly iSupply                                         |  |  |  |
|              |             | Incorporations from fix versions                                                                                       |  |  |  |
|              |             | From version 9.48.4.1                                                                                                  |  |  |  |
| 021926       | SL          | Build Manifest Details Limit items on Australia Post and Startrack manifests iSupply, eCS                              |  |  |  |
| 022023       | SL          | Import Consignment Note Details - MHN791P<br>Add ATL fields<br>iSupply, eCS                                            |  |  |  |
|              |             | From version 9.54.2.1                                                                                                  |  |  |  |
| 021819       | НА          | Order Entry/Enquiry Ensure consignment order lines display only distinct values iSupply                                |  |  |  |
| 021820       | НА          | Consignment Details Entry Improve payer defaulting behaviour for scanpack orders iSupply                               |  |  |  |
| 021821       | НА          | Order Entry/Enquiry Ensure state is populated correctly iSupply, eCS                                                   |  |  |  |
| 021825       | НА          | Export Pickslips Improve deadlock handling eCS                                                                         |  |  |  |

|        |    | From version 9.54.2.2                                                                                                    |  |  |  |
|--------|----|----------------------------------------------------------------------------------------------------|--|--|--|
| 021933 | TA | Consignment Details Entry Upgrade Toll Laser label format to newer printing technology iSupply, eCS                            |  |  |  |
| 021934 | TA | Order Enquiry - Order Events Ensure correct filename is logged in the order import event iSupply, eCS                          |  |  |  |
|        |    | From version 9.54.2.3                                                                                                    |  |  |  |
| 021955 | TA | Export Pickslips Correct handling of short picked decimal quantities iSupply, eCS                                              |  |  |  |
| 021958 | TA | Export Consignment Data to Transporter Rectify duplicate freight label issue iSupply, eCS                                      |  |  |  |
| 021962 | TA | Export Consignment Data to Transporter - TNT<br>Rectify cost calculation issue in TNT export<br>iSupply, eCS                   |  |  |  |
| 021964 | TA | Consignment Consolidation Ensure consolidation process uses existing connote for same carrier and service iSupply, iSupplyWeb  |  |  |  |
| 021965 | LS | iSupply - Locking and Concurrency<br>Performance improvements<br>iSupply, eCS                                                  |  |  |  |
| 021981 | TA | Consignment Entry Prevent deletion of reference lines iSupply                                                                  |  |  |  |
| 021996 | TA | Export Pickslips - Freight NaN<br>Add checks to ensure weight and cubic are outputted as numbers in MMP728P<br>iSupply, eCS    |  |  |  |
|        |    | From version 9.55.2.1                                                                                                    |  |  |  |
| 021834 | PC | Import Inventory Balances - CNP422P/CSV422P Add options to ignore outstanding order quantity in stock comparisons iSupply, eCS |  |  |  |
| 021836 | PC | Order Import - JIW732P<br>Remove EDI Order identification and logic<br>iSupply, iSupplyRESTServices                            |  |  |  |
| 021838 | PC | Order Import - JIW732P Ignore all orders not for pilot warehouse without rasing an error iSupply                               |  |  |  |
| 021839 | PC | Replenishment Improve handling of network drop outs iSupplyMobil                                                               |  |  |  |
| 021841 | PC | RF Task Monitor Extend search functionality to include reference iSupply                                                       |  |  |  |
| 021842 | PC | Order Import - Jiwa Webhook Handle Jiwa order lines which are comment lines iSupply, iSupplyRESTServices                       |  |  |  |
| 021843 | PC | Replenishment Add option to auto-poulate quantities iSupplyMobile                                                              |  |  |  |
| 021844 | PC | Despatched Order Export - JIW726W Passthrough freight free flag to existing pickslip flag for calculation logic iSupply, eCS   |  |  |  |
| 021846 | PC | Order Import - JIW732P Remove store address lines 3 & 4, which are actually location & state iSupply, iSupplyRESTServices      |  |  |  |
| 021848 | PC | Despatched Order Export - JIW726W Set QuantityDemand field to short ship quantity iSupply, eCS                                 |  |  |  |
| 021851 | PC | Export Received Shipment Advices - JIW410W Ensure logging settings pass through for JIW410W interface eCS                      |  |  |  |
| 021852 | PC | Export Received Shipment Advices - JIW410W Add line detail cost and expiry date mappings per request iSupply, eCS              |  |  |  |
| 021854 | PC | Export Received Shipment Advices - JIW410W Add flag to disable activation process iSupply, eCS                                 |  |  |  |
|        |    | From version 9.55.3.1                                                                                                    |  |  |  |

| 021856 | PC | RF Replenishment Task<br>Rectify issue with all RF Tasks getting the attributes of the RF Replenishment<br>task<br>iSupply, eCS                                   |  |  |  |
|--------|----|----------------------------------------------------------------------------------------------------|--|--|--|
| 021858 | PC | Jiwa Integration Rectify issues with mapping of comments and notes iSupply, iSupplyRESTServices                                                                   |  |  |  |
| 021860 | PC | RF Replenishment<br>Allow partial drop-off of stock during replenishment<br>iSupplyMobile                                                                         |  |  |  |
| 021861 | PC | JIW732W - Non inventory order lines Ignore non inventory order lines in the JIWA webhook iSupplyRESTServices                                                      |  |  |  |
| 021865 | PC | Export Received Shipments - JIW410W<br>Add configuration to disable bookin updates<br>iSupply, eCS                                                                |  |  |  |
|        |    | From version 9.55.4.1                                                                                                    |  |  |  |
| 021840 | PC | Replenishment - Login<br>Allow multiple users on single RF Replenishment task<br>iSupply, iSupplyMobile                                                           |  |  |  |
| 021863 | LS | Replenishment - REST services requests<br>Add a timeout setting that applies to all mobile REST requests<br>iSupplyMobile                                         |  |  |  |
| 021868 | LS | Replenishments Generate replenishment requests on configured minimum stock levels iSupply, iSupplyMobile                                                          |  |  |  |
| 021869 | PC | Export Despatched Orders - JIW726W Calculate tax on short ship lines (Jiwa issue workaround) iSupply, eCS                                                         |  |  |  |
| 021870 | PC | Jiwa Shipments Prevent overwrite of any shipment that has commenced receipt iSupply, iSupplyRESTServices, iSupplyRF                                               |  |  |  |
| 021878 | PC | Order and Shipment Advice Import - JIWA Webhooks Prevent overwrite of Jiwa orders and shipments that were saved earlier than current iSupply, iSupplyRESTServices |  |  |  |
| 021881 | PC | RF Task Monitor: Replenishments - Set Priority Add a function to set the priority of replenishments iSupply, iSupplyMobile                                        |  |  |  |
| 021885 | PC | Order Import - JIW732P (webhook) Reject orders with zero allocation qty on all lines iSupply, iSupplyRESTServices                                                 |  |  |  |
| 021886 | LS | Replenishment Add configuration to control the number of replenishment requests listed on login iSupply, iSupplyMobile                                            |  |  |  |
| 021888 | PC | Order Import - Jiwa Webhook (JIW732P) Ignore credit note orders iSupply, iSupplyRESTServices                                                                      |  |  |  |
| 021889 | LS | iSupplyRESTServices - Logging<br>Log incoming payloads to file<br>iSupplyRESTServices                                                                             |  |  |  |
| 021896 | PC | Order Import - Jiwa Webhook (JIW732P) Ensure EDI order info is available before processing Jiwa orders for EDI customers iSupply, iSupplyRESTServices             |  |  |  |
| 021898 | PC | JIWA Webhooks - JIW732W and JIW400W Change lookup of warehouse to use logical warehouse ID for all JIWA Webhooks iSupplyRESTServices                              |  |  |  |
|        |    | From version 9.55.5.1                                                                                                    |  |  |  |
| 021877 | LS | Replenishment Add the ability to replenish multiple products at a time iSupply, iSupplyMobile                                                                     |  |  |  |
| 021901 | LS | RF Task Monitor<br>Update datagrid technology to allow user defined column ordering<br>iSupply                                                                    |  |  |  |
| 021903 | PC | RF Task Monitor - Release date Add order release date column to RF Task Monitor iSupply                                                                           |  |  |  |
| 021914 | PC | Cycle Count Improve handling of very large numbers in quantity fields (e.g. barcode scan in qty) iSupply, iSupplyRF                                               |  |  |  |

| 021917 | PC | Print Customer Manifest - Carton Details Add additional order references iSupply                                                       |  |  |  |
|--------|----|----------------------------------------------------------------------------------------------------|--|--|--|
| 021918 | PC | Shipment Advice Import Improve performance through better handling of SSCC generation iSupply, iSupplyRESTServices                     |  |  |  |
| 021935 | PC | Order Import - JIW732W Handle zero allocation quantity order updates iSupply, iSupplyRESTServices                                      |  |  |  |
| 021936 | PC | Export Shipment Advice Details Add configuration to disable line details from being populated iSupplye, eCS                            |  |  |  |
| 021937 | PC | Stock Enquiry Enhance stock enquiry with quantities by product tab iSupply, iSupplyRESTServices                                        |  |  |  |
| 021939 | PC | Replenishment Ensure demand replenishments are priortised over planned replenishments iSupply, iSupplyMobile                           |  |  |  |
|        |    | From version 9.55.6.1                                                                                                    |  |  |  |
| 021943 | PC | Order Entry Enquiry - Delete<br>Rectify issue with order deletion when replenishments for order exist<br>iSupply                       |  |  |  |
| 021944 | PC | Bin Relocation<br>Warn the user if a destination bin is in active replenishment<br>iSupplyRF                                           |  |  |  |
| 021945 | LS | RF Task Monitor<br>Improve right-click menu items enable/disable process<br>iSupply                                                    |  |  |  |
| 021946 | PC | RF Pick/Pack Add ability to flag products as damaged or adjust incorrect quantities iSupply, iSupplyRF                                 |  |  |  |
| 021954 | TC | RF Put Away Include bin locations configured to store multiple products iSupply, iSupplyRF                                             |  |  |  |
| 021967 | TC | Bulk Stock Adjustments<br>Remove out of context order quantity from grid<br>iSupply                                                    |  |  |  |
| 021968 | TC | RF Put Away<br>Rectify issue with incorrect qty on hand display<br>iSupplyRF                                                           |  |  |  |
| 021969 | TC | Customer Manifest<br>New customer manifest format<br>iSupply                                                                           |  |  |  |
| 021972 | PC | RF Pick/Pack - mobile SSCC printing<br>Improve database connection handling<br>iSupply, iSupplyRF, iSupplyPrintService                 |  |  |  |
| 021976 | TC | Import orders - CNP732P Aggregate quantities on duplicate order lines iSupply, eCS                                                     |  |  |  |
| 021978 | TC | Picking Instructions Map order shipping instructions to picking instructions iSupply, eCS, iSupplyRF                                   |  |  |  |
| 021979 | LS | Performance improvements Enhancements to reduce database locking iSupply, RESTServices, iSupplyRF, eCS                                 |  |  |  |
| 021983 | PC | Order Import - JIW732P Remove the mapping of Jiwa order notes to iSupply picking instructions iSupply, iSupplyRESTServices, iSupplyRF  |  |  |  |
| 021986 | PC | Order Import - JIW732P Rectify issue with order update process sometimes adding rather than updating iSupply, iSupplyRESTServices, eCS |  |  |  |
| 021989 | PC | SSCC Printing Add option to control number of products/batches/expiries in a container iSupply, iSupplyRF, iSupplyLabelPrintService    |  |  |  |
| 021994 | PC | Freight Label Print/ Reprint Make transporter name configurable iSupply, iSupplyWeb                                                    |  |  |  |
| 022001 | PC | Despatch Rules - Stock Allocation Add configurable stock allocation rule to Sender/Warehouse Despatch Rules iSupply, eCS               |  |  |  |
| 022003 | PC | Order Import - JIW732P Ignore invoice only orders iSupply, iSupplyRESTServices                                                         |  |  |  |

|        |    | From version 9.55.7.1                                                                                                    |  |  |
|--------|----|----------------------------------------------------------------------------------------------------|--|--|
| 021998 | SG | Scan Pack API - Pack Order Add scan pack end point to iSupplyRESTServices iSupply, iSupplyRESTServices                                                |  |  |
| 022000 | SG | Scan Pack API - Update Pick Slip Status<br>Add pick slip update end point to iSupplyRESTServices<br>Supply, iSupplyRESTServices                       |  |  |
| 022007 | PC | Replenishment Rectify issue in joining replenishments previously accessed by other users iSupplyMobile                                                |  |  |
| 022015 | TC | RF Put Away - Consolidate in current strategy<br>Prioritse bins configured for put away / replenishment over those holding stoc<br>iSupply, iSupplyRF |  |  |
| 022017 | SG | SSCC format (David Jones and Myer)<br>Add internal LPN reference to label<br>iSupply, iSupplyLabelPrintService                                        |  |  |
| 022018 | SG | SSCC Printing on consignment Add option to print SSCC labels as part of consignment save process iSupply, iSupplyLabelPrintService                    |  |  |

# New maintainable settings

| Setting       | Details                          |  |  |
|---------------|----------------------------------|--|--|
|               | Maximum number of replenishments |  |  |
|               | Requires EDI order               |  |  |
| User Accounts | Request replenishments           |  |  |
| User Accounts | Mark stock as damaged            |  |  |
| User Accounts | Adjust stock                     |  |  |
|               | Consignment printing             |  |  |

# Import/export file format changes

| Transaction | Data fields |  |  |
|-------------|-------------|--|--|
| None        | None        |  |  |

| <u>Notes</u> |  |  |  |
|--------------|--|--|--|
| None         |  |  |  |

#### iSupply install steps for this release when upgrading from iSupply version 9.56.1.1

#### Preparation

- 1. Ensure all users are logged out of iSupply and cannot log in.
- 2. Stop the eCS service on the server that runs it.
- 3. Stop any external processes that may access the iSupply database.
- 4. Make a backup copy of the iSupply SQL database.

#### Application server (x86)

- 1. Uninstall the currently installed iSupply Windows version via Control Panel.
- 2. Uninstall the currently installed iSupply eCS Service version via Control Panel.
- 3. Install iSupply Windows 9-57-1-1.msi by running "setup.exe".
- 4. Ensure that the configuration file "C:\Program Files\LSI\iSupply Windows\iSupplyWindows.exe.config" has been updated with the server and database names.
- 5. Install iSupply eCS Service 9-57-1-1.msi by running "setup.exe".
- 6. Ensure that the configuration file "C:\Program Files\LSI\iSupply eCS Service \iSupplyeCSService.exe.config" has been updated with the server and database names.

## **Application server (x64)**

- 1. Uninstall the currently installed iSupply Windows version via Control Panel.
- 2. Uninstall the currently installed iSupply eCS Service version via Control Panel.
- 3. Install iSupply Windows 9-57-1-1 x64.msi by running "setup.exe".
- 4. Ensure that the configuration file "C:\Program Files\LSI\iSupply Windows\iSupplyWindows.exe.config" has been updated with the server and database names.
- 5. Install iSupply eCS Service 9-57-1-1 x64.msi by running "setup.exe".
- 6. Ensure that the configuration file "C:\Program Files\LSI\iSupply eCS Service \iSupplyeCSService.exe.config" has been updated with the server and database names.
- 7. NGEN iSupply Windows
- 7.1. Place the files "ngen.exe" and "NGENiSupplyWindows.bat" into iSupply's installation directory (Default: "C:\Program Files\LSI\iSupply Windows\Client\").
- 7.2. Run the NGENiSupplyWindows.bat from command prompt as an Administrator
- 8. NGEN iSupply eCS Service
- 8.1. Place the files "ngen.exe" and "NGENiSupplyeCSService.bat" into iSupply's installation directory (Default: "C:\Program Files\LSI\iSupply eCS Service\Client\").
  - 8.2. Run the "NGENiSupplyeCSService.bat" from command prompt as an Administrator

## Web server (x86)

- 1. Uninstall the currently installed iSupply Web Services version via Control Panel.
- 2. Uninstall the currently installed iSupply Web version via Control Panel.
- 3. Install iSupply Web Services 9-57-1-1.msi by running "setup.exe".
- 4. Ensure that the configuration file "C:\inetpub\wwwroot\iSupplyWebServices\Web.config" has been updated with the server and database names.
- 5. Install iSupply Web 9-57-1-1.msi by running "setup.exe".
- $6. \ Ensure that the configuration file "C:\inetpub\wwwroot\iSupplyWeb\Web.config" has been updated with the URL of the iSupplyWebServices.$

### Web server (x64)

- 1. Uninstall the currently installed iSupply Web Services version via Control Panel.
- 2. Uninstall the currently installed iSupply Web version via Control Panel.
- 3. Install iSupply Web Services 9-57-1-1 x64.msi by running "setup.exe".
- 4. Ensure that the configuration file "C:\inetpub\wwwroot\iSupplyWebServices\Web.config" has been updated with the server and database names.
- 5. Install iSupply Web 9-57-1-1 x64.msi by running "setup.exe".
- 6. Ensure that the configuration file "C:\inetpub\wwwroot\iSupplyWeb\Web.config" has been updated with the URL of the iSupplyWebServices.

#### **Database server**

1. Run the following database update script(s) (using SQL Server Management Studio) to update the iSupply database: DB9-57-1-1.sql.

# **Finalisation**

- 1. Test run iSupply.
- 2. Start the eCS service on the server that runs it.
- 3. Start any external processes that may access the iSupply database.
- 4. Allow users to login to iSupply.